# **Inhoudsopgave**

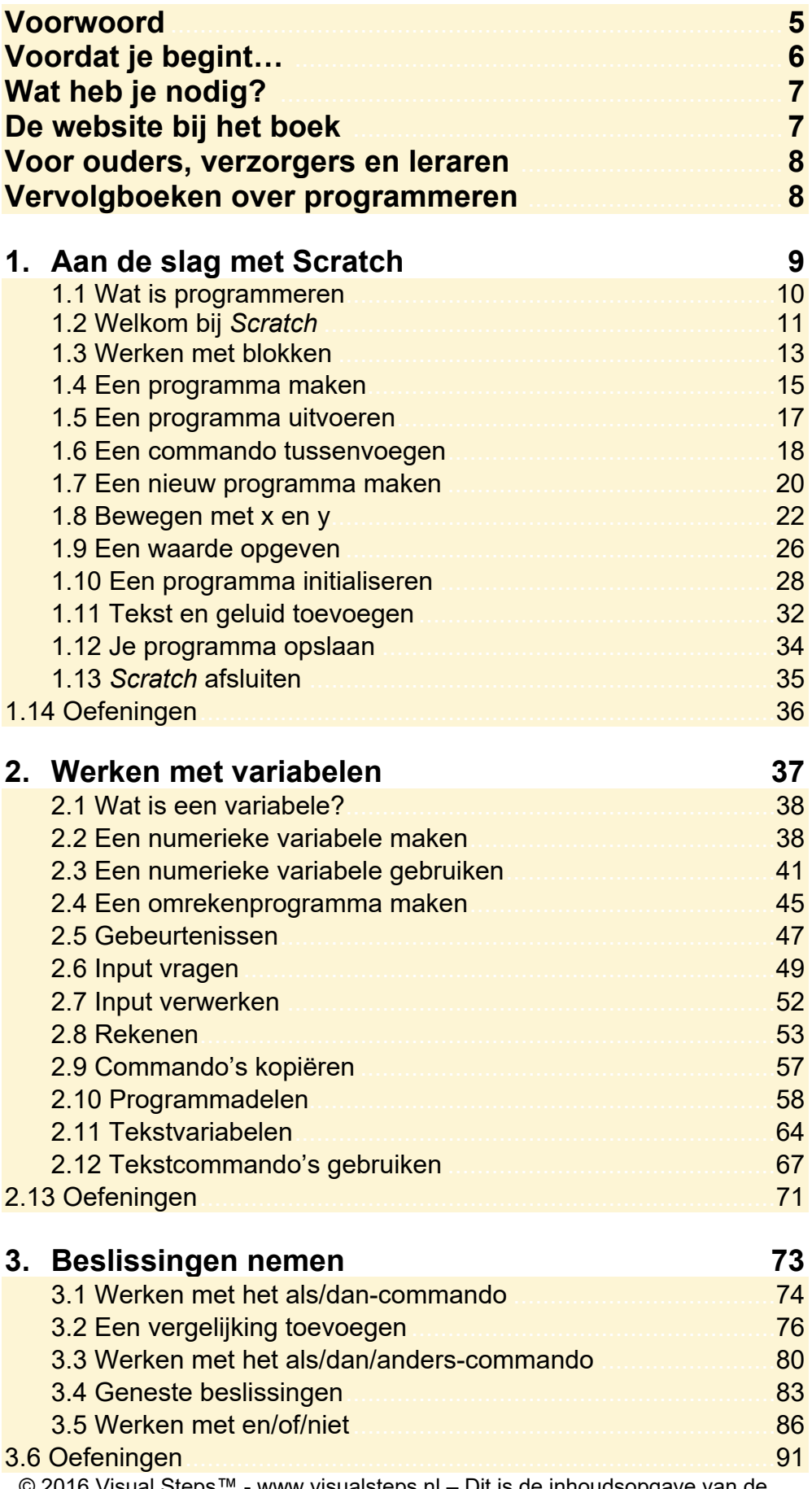

© 2016 Visual Steps™ - www.visualsteps.nl – Dit is de inhoudsopgave van de Visual Steps-titel Stap voor stap leren programmeren met Scratch – ISBN 978 90 5905 703 6

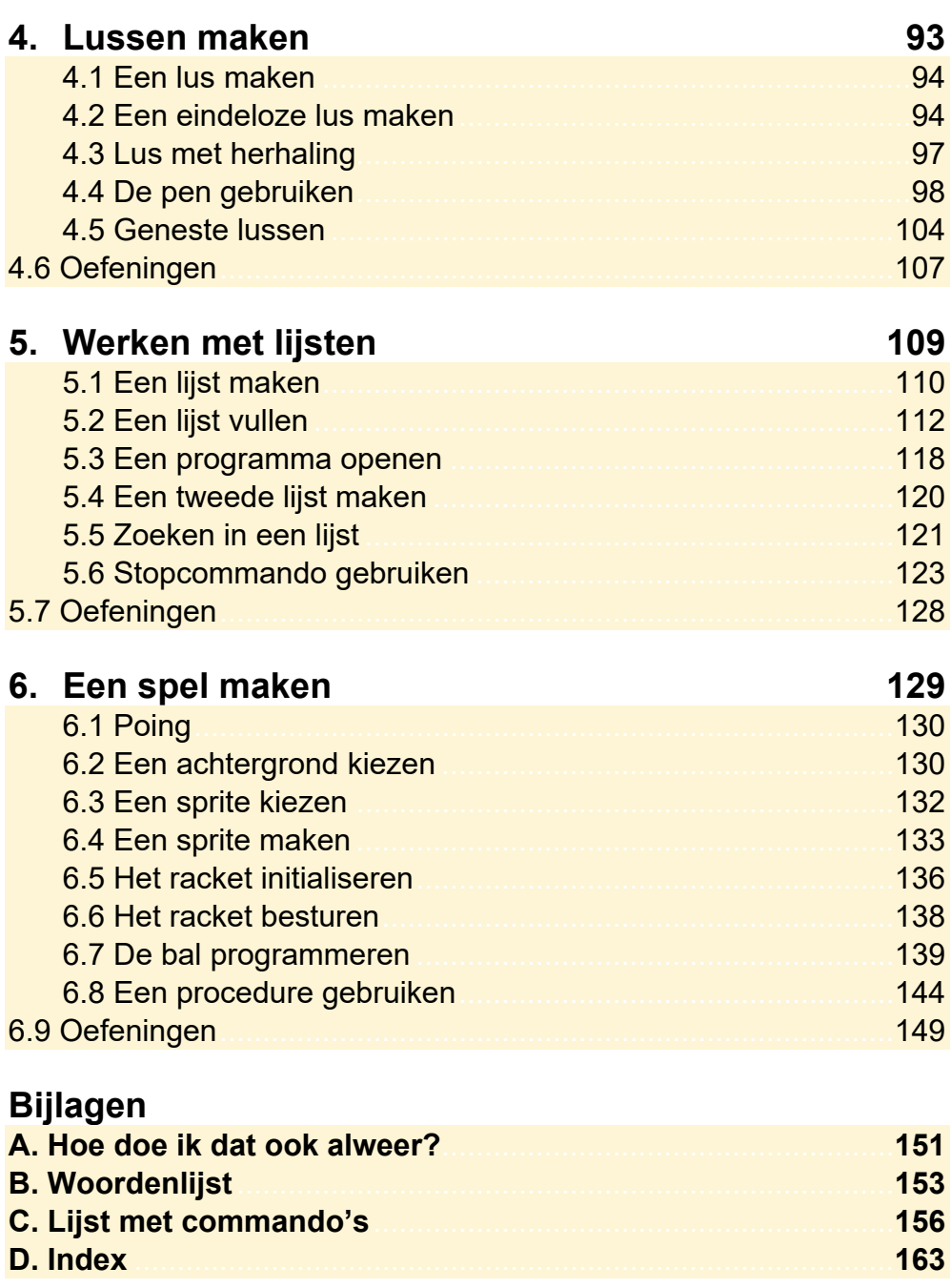

## **Voordat je begint…**

Voordat je begint, lees je eerst deze bladzijden. Daarna weet je precies hoe je dit boek gebruikt.

In dit boek zie je verschillende plaatjes:

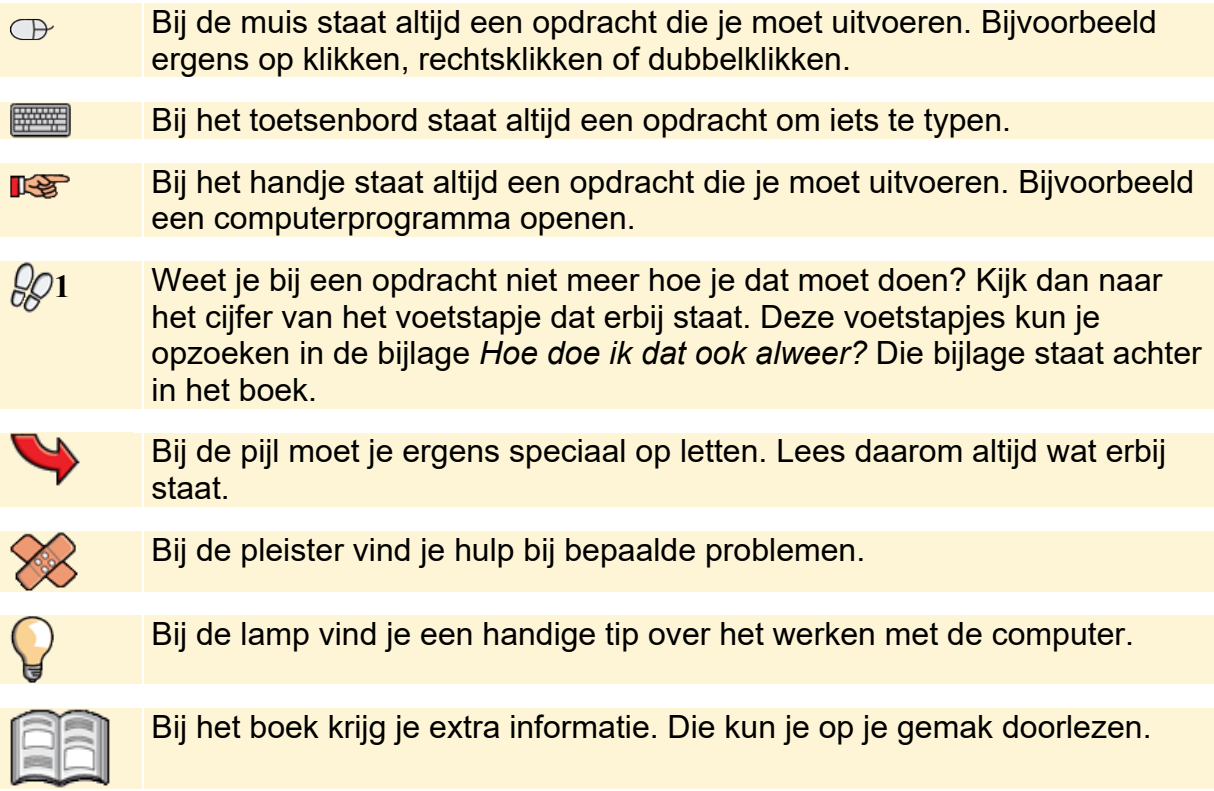

Dit boek is een doe-boek. Als je begint met het eerste hoofdstuk leg je het boek naast je toetsenbord neer.

Daarna ga je alle opdrachten die je leest, direct uitvoeren op je eigen computer. Zo leer je het snelste werken met het programma waarin je leert programmeren. Gewoon door het te doen!

In dit boek kom je deze opdrachten tegen die je met de computermuis uitvoert: **Klikken** = 1 keer kort op de linkermuisknop drukken.

**Dubbelklikken** = 2 keer heel snel na elkaar op de linkermuisknop drukken. **Rechtsklikken** = 1 keer kort op de rechtermuisknop drukken.

Hier zie je een voorbeeld van een opdracht. Na de opdracht **Klik op** staat altijd het plaatje waar je op moet klikken. De lijn wijst aan waar je dat kunt vinden op je beeldscherm.

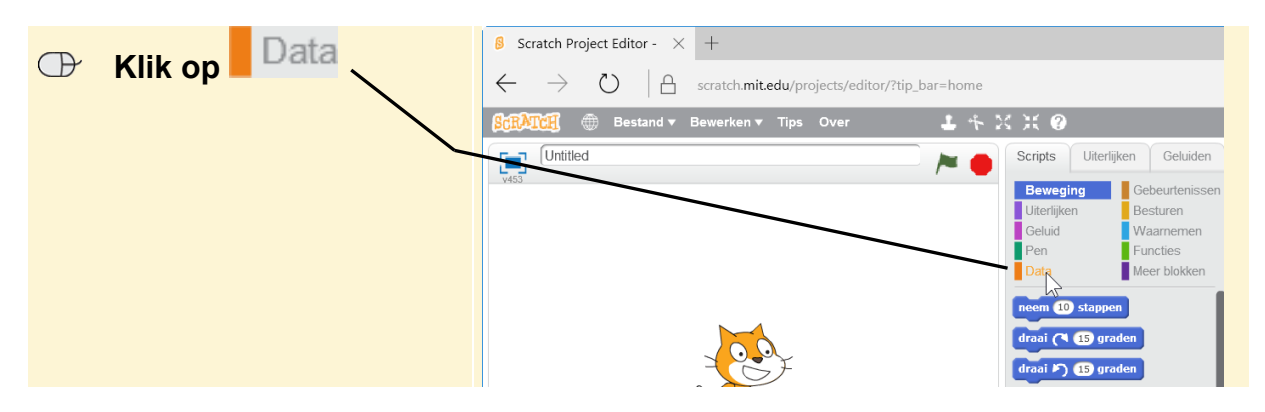

Je hoeft de afbeelding van het beeldscherm in het boek niet te lezen. Een heel beeldscherm dat in zo'n klein plaatje is gepropt, is natuurlijk te klein om te lezen. Die afbeelding is bedoeld om gemakkelijk op je eigen beeldscherm op te kunnen zoeken waar je moet klikken. Wat je op het plaatje ziet, is dus jouw beeldscherm in het klein.

## **Wat heb je nodig?**

Om dit boek door te kunnen werken, heb je een paar dingen nodig op de computer:

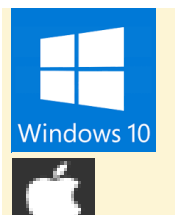

Een computer met *Windows 10*, *Windows 8.1* of *Windows 7*. Je hebt verder geen aparte programma's nodig, want je werkt met *Scratch* via de internetbrowser, zoals *Edge* of *Internet Explorer*.

Als je een Mac-computer van Apple hebt, kun je dit boek ook gebruiken. Je werkt dan met de internetbrowser *Safari*.

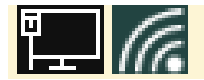

Je hebt een werkende internetverbinding nodig, want je gebruikt het programma *Scratch* via het internet.

## **De website bij het boek**

Bij dit boek hoort de website **www.visualsteps.nl/stapscratch** Op deze website vind je meer informatie over het boek. Ook staan daar de oplossingen van de oefeningen die achter in ieder hoofdstuk staan.

Daarnaast staat op deze website het *PDF-bestand Stroomschema's maken*, waarin je leert hoe je op een overzichtelijke wijze het maken van een programma kunt uitwerken.

Kijk ook regelmatig op de website bij het boek om na te gaan of er eventuele aanvullingen bij dit boek zijn geplaatst.

## **Voor ouders, verzorgers en leraren**

Dit Visual Steps-boek is geschreven volgens de stap-voor-stapmethode. Kinderen kunnen dit boek zelfstandig doorwerken.

Meer informatie voor ouders, verzorgers en leerkrachten vindt u op de website bij dit boek: **www.visualsteps.nl/stapscratch** 

Visual Steps heeft ook een groot assortiment computerboeken voor volwassenen. Op de website **www.visualsteps.nl** vindt u een overzicht van alle boeken over diverse onderwerpen. Zoals *Windows*, *MacOS*, de iPad, *Android*-tablets,

iPhone, *Microsoft Office*, fotobewerking en allerlei andere onderwerpen.

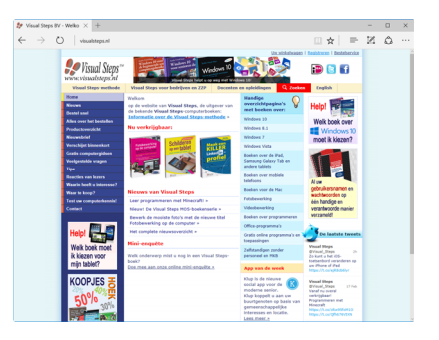

Op de website kunt u zich ook met enkele muisklikken aanmelden voor de **gratis Visual Steps nieuwsbrief** die per e-mail wordt verspreid.

#### **Vervolgboeken over programmeren**

Naast deze uitgave zijn er nog meer uitgaven beschikbaar over programmeren. Op **www.visualsteps.nl/programmeren** vind je een overzicht van alle boeken over programmeren.

Een greep uit de boeken:

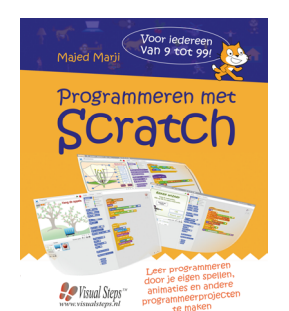

*Programmeren met Scratch*  ISBN 978 90 5905 403 5 www.visualsteps.nl/programmerenscratch

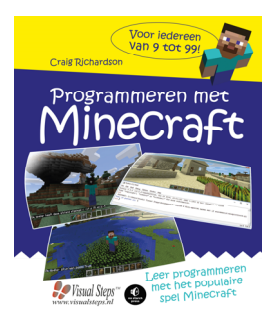

*Programmeren met Minecraft*  ISBN 978 90 5905 593 3 www.visualsteps.nl/minecraft

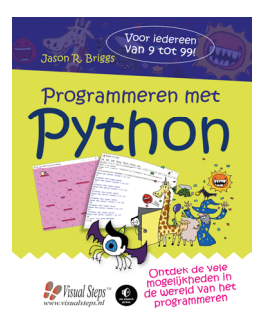

*Programmeren met Python*  ISBN 978 90 5905 792 0 www.visualsteps.nl/programmerenpython

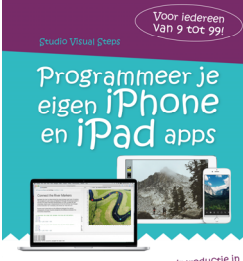

introductie in<br>meertaal Swift Visual Steps<sup>-</sup> Een speelse

*Programmeer je eigen iPhone en iPad apps (verschijnt zomer 2017)*  ISBN 978 90 5905 603 9 www.visualsteps.nl/iphoneapps

## **1. Aan de slag met Scratch**

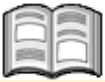

*Programma's* zijn overal. De computer waarop je met dit boek werkt, kan niet werken zonder programma's. Ook op je tablet of smartphone staan programma's. Die worden *apps* genoemd.

Ook in apparaten waarvan je het misschien niet zou denken, zitten programma's. De televisie thuis, de thermostaat die de verwaming op het juiste moment laat branden en het stoplicht dat altijd net op rood springt als er je eraan komt fietsen. Zonder programma's kunnen tegenwoordig maar weinig apparaten werken.

Een programma vertelt een apparaat wat hij precies moet doen. Dat doet een programma met behulp van een *programmeertaal*. *Scratch* is een van de honderden programmeertalen die er zijn. Als je *Scratch* leert spreken, net zoals je Nederlands hebt leren spreken, kun jij een computer vertellen wat die moet doen. Dat gaat makkelijker en sneller dan je misschien denkt.

In dit hoofdstuk maak je kennis met *Scratch*. Je leert omgaan met het *Scratch*venster en een paar andere onderdelen van de programmeertaal. Je kunt daarna al snel je eerste kleine programma maken en opslaan.

In dit hoofdstuk leer je:

- wat programmeren is;
- wat commando's zijn;
- wat *Scratch* is;
- hoe *Scratch* eruit ziet;
- werken met *Scratch*-blokken;
- een programma maken;
- **e** een programma uitvoeren;
- spelen met een sprite;
- tekst en geluid toevoegen aan een programma;
- **e** een programma opslaan:
- *Scratch* afsluiten.

## **Tip**

#### **Woordenlijst achter in het boek**

Soms kom je misschien woorden tegen die je nog niet kent. De betekenis van deze woorden vind je in de woordenlijst in *Bijlage B. Woordenlijst* achter in het boek.

#### **1.1 Wat is programmeren**

Een programma vertelt een computer wat het moet doen. Dat doet het met *commando's*. Stel je even voor dat jij een computer bent die naar school moet gaan. Dan zijn die commando's bijvoorbeeld:

- Pak je fiets uit de schuur.
- Stap op je fiets.
- Fiets via de juiste route naar school.
- Zet je fiets in de fietsenstalling.
- Loop de school in.

Iedere regel bevat dus een commando dat je vertelt wat je moet doen. Samen vormen deze commando's een programma dat je naar school stuurt. Dit is een heel simpel voorbeeld, maar het laat wel zien hoe een programma voor een computer werkt.

Commando's op de juiste manier neerzetten in een programma wordt *programmeren* genoemd. Iemand die programmeert heet een *programmeur*. En voor het programmeren gebruik je een programmeertaal, zoals *Scratch*.

Om een computer goed te laten werken met een programma, kun je niet zomaar wat commando's gebruiken. Wij mensen begrijpen wel dat 'Pak je fiets uit de schuur' of 'Haal je fiets uit de schuur' hetzelfde betekenen. Een computer niet. Daarom worden er bij programmeren hele duidelijke commando's gebruikt die maar een ding kunnen betekenen. Zo weet je zeker dat de computer doet wat jij wilt.

Om een computer het commando te geven dat hij een woord moet afbeelden op het scherm, gebruik je bijvoorbeeld *zeg*. Als je dan het commando *roep* zou geven, weet de computer niet wat hij moet doen. Je krijgt dan een foutboodschap op het scherm.

Iedere programmeertaal heeft zijn eigen commando's. De meeste programmeertalen werken met commando's die je moet typen. *Scratch* is een uitzondering. De commando's die je daarin gebruikt, staan al allemaal klaar. Je hoeft ze alleen maar naar de juiste plek te slepen om een programma te maken. Dat maakt het programmeren met *Scratch* een stuk makkelijker.

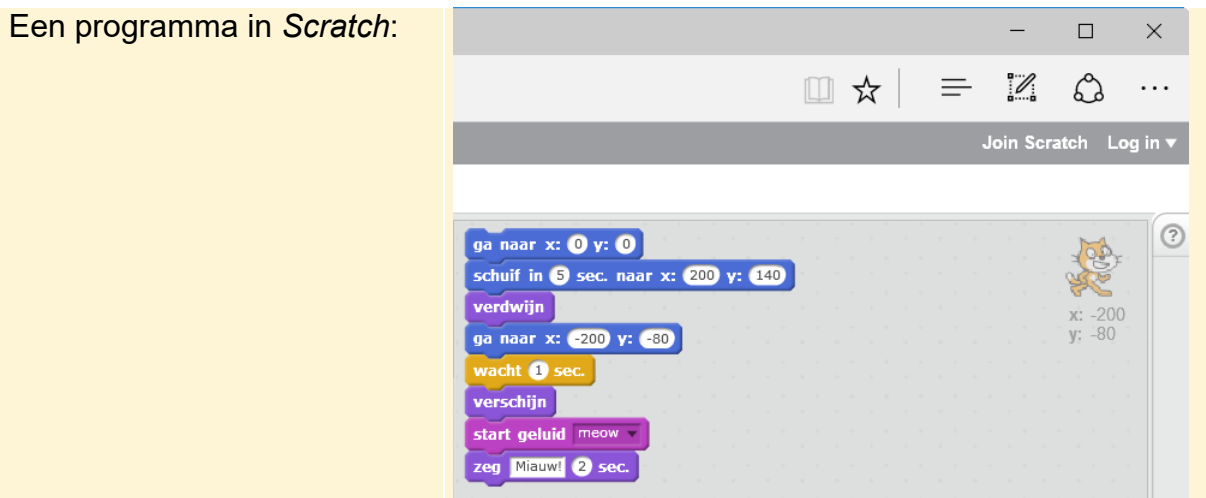

## **1.2 Welkom bij Scratch**

Om te leren programmeren gebruik je in dit boek dus de programmeertaal *Scratch*. Behalve dat *Scratch* vrij eenvoudig te leren is, heeft het nog een voordeel: het is in het Nederlands. De meeste programmeertalen zijn namelijk in het Engels.

Laten we maar eens naar de website van *Scratch* gaan om kennis te maken:

#### $\Box$  Open een internetbrowser op de computer, zoals *Edge* of *Internet Explorer* **<sup>1</sup>**

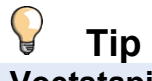

#### **Voetstapjes**

In dit boek worden soms voetstapjes gebruikt bij opdrachten die je al zou moeten kunnen uitvoeren. Achter in het boek in *Bijlage A. Hoe doe ik dat ook alweer?* kan je opzoeken hoe je een opdracht uitvoert als je het niet meer weet.

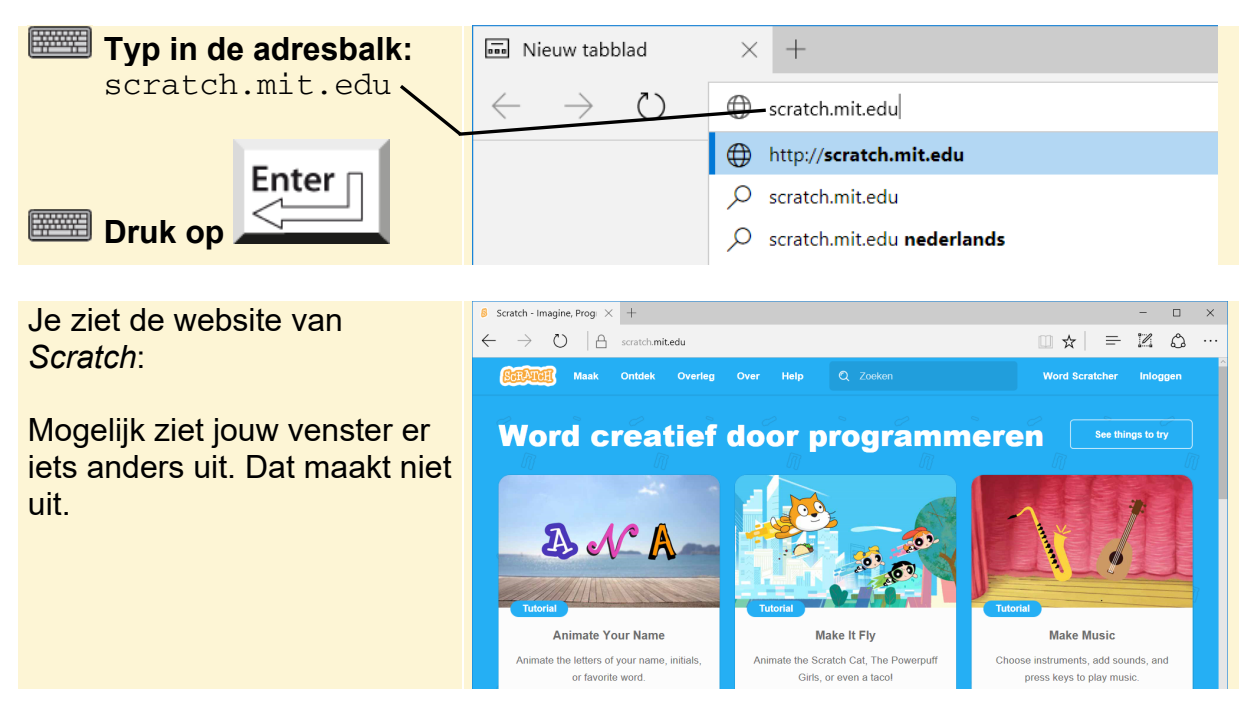

Op de homepagina van *Scratch* staan onder andere lessen voor het leren omgaan met *Scratch*. Ook zie je verschillende programma's die gebruikers van *Scratch* hebben gemaakt. Leuk om eens naar te kijken, maar je gaat nu naar het werkvenster van *Scratch*.

In het werkvenster van *Scratch* maak je je eigen programma's:

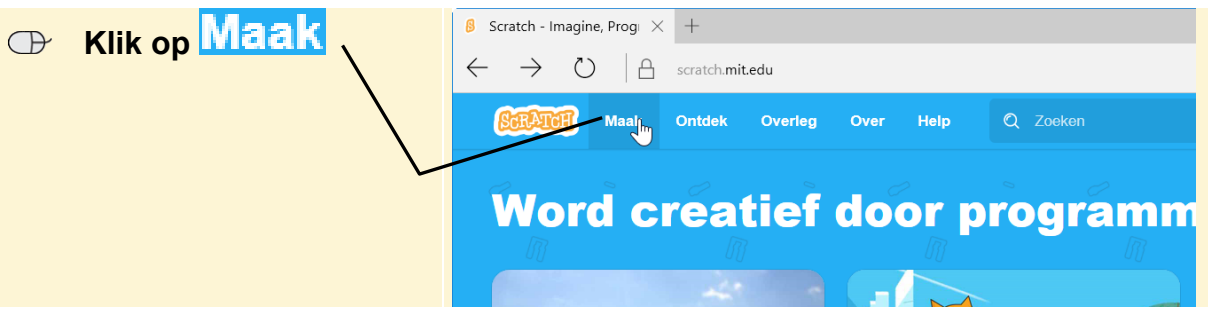

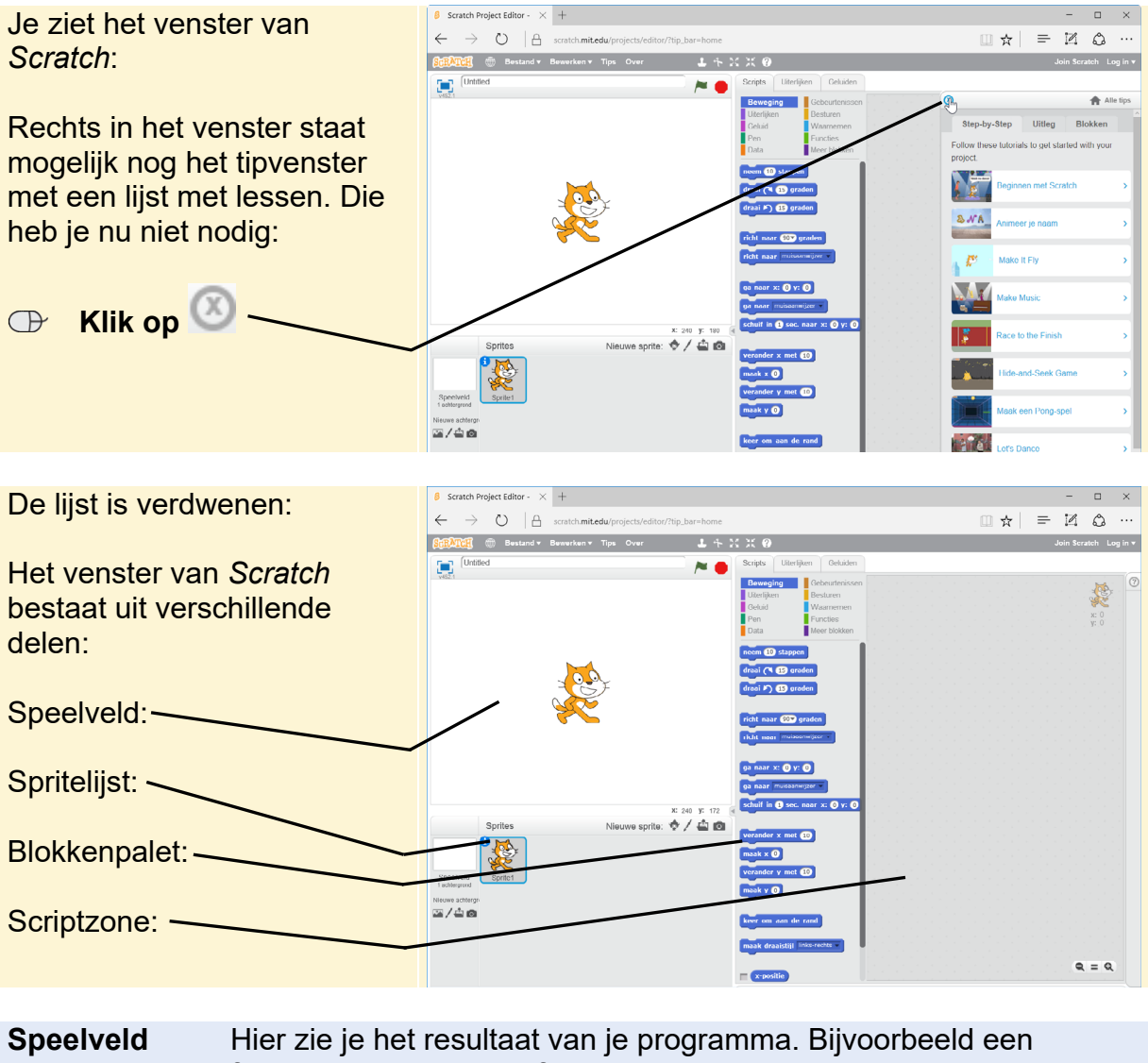

figuurtje dat beweegt of de uitkomst van een som.

- **Spritelijst** Hier staan alle figuren die in je programma worden gebruikt. Een *sprite* (spreek uit als *sprijt*) is de Engelse naam voor een bewegend plaatje. De sprite in *Scratch* waarmee je altijd begint, is een kat.
- **Blokkenpalet** Hier staan alle commando's van *Scratch* die je kunt gebruiken in je programma. Omdat de commando's eruit zien als blokjes wordt dit het *blokkenpalet* genoemd.
- **Scriptzone** Hier maak je je programma met behulp van de commando's in het blokkenpalet.

De verschillende onderdelen van het *Scratch*-venster leer je in dit hoofdstuk beter kennen.

### **1.3 Werken met blokken**

In het blokkenpalet vind je alle commando's waarmee je een programma kunt maken. Deze staan op het tabblad *Scripts*:

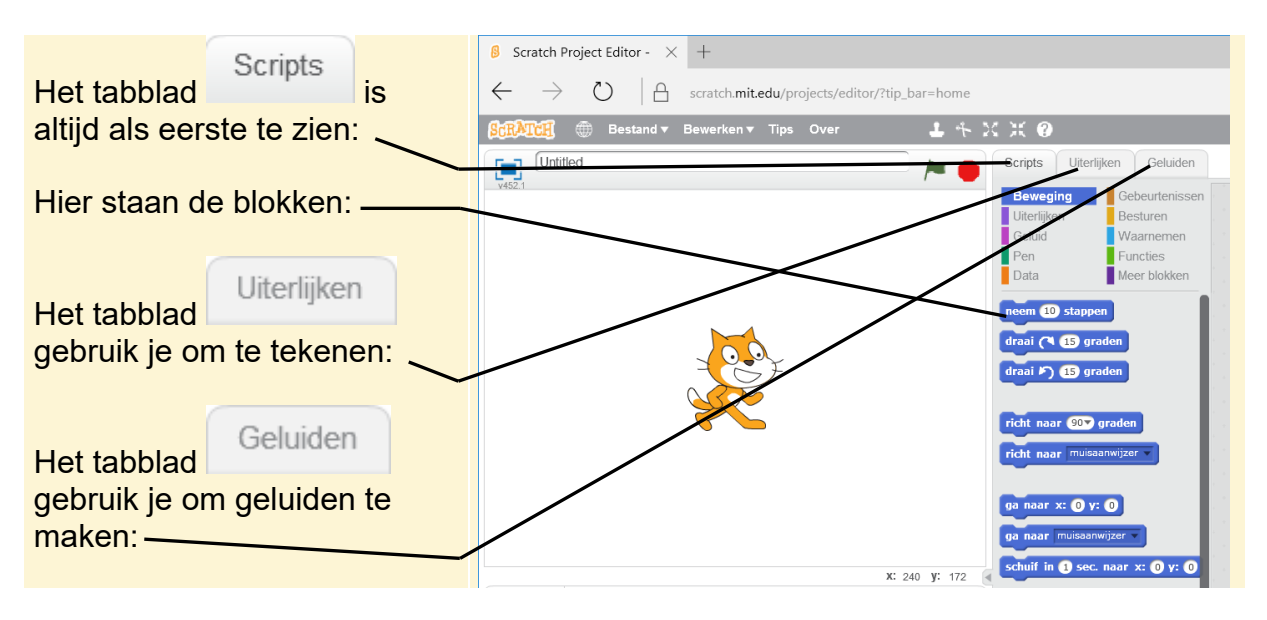

Verder in dit boek maak je ook kennis met de tabbladen *Uiterlijken* en *Geluiden*. Je leert nu eerst omgaan met de commandoblokken.

## **HELP! Mijn venster is in het Engels**

Zie jij geen Nederlands teksten in het venster, dan zet je de taal zo in het Nederlands. Linksboven in het venster:

- **Klik op**
- **EXILE ONDER THE ONDER THE ONDER THE STATE OF STATE OF STATE OF STATE OF STATE OF STATE OF STATE OF STATE OF ST**
- **B** Klik op Nederlands

Je ziet bij sommige commando's al meteen wat het commando doet als je erop klikt:

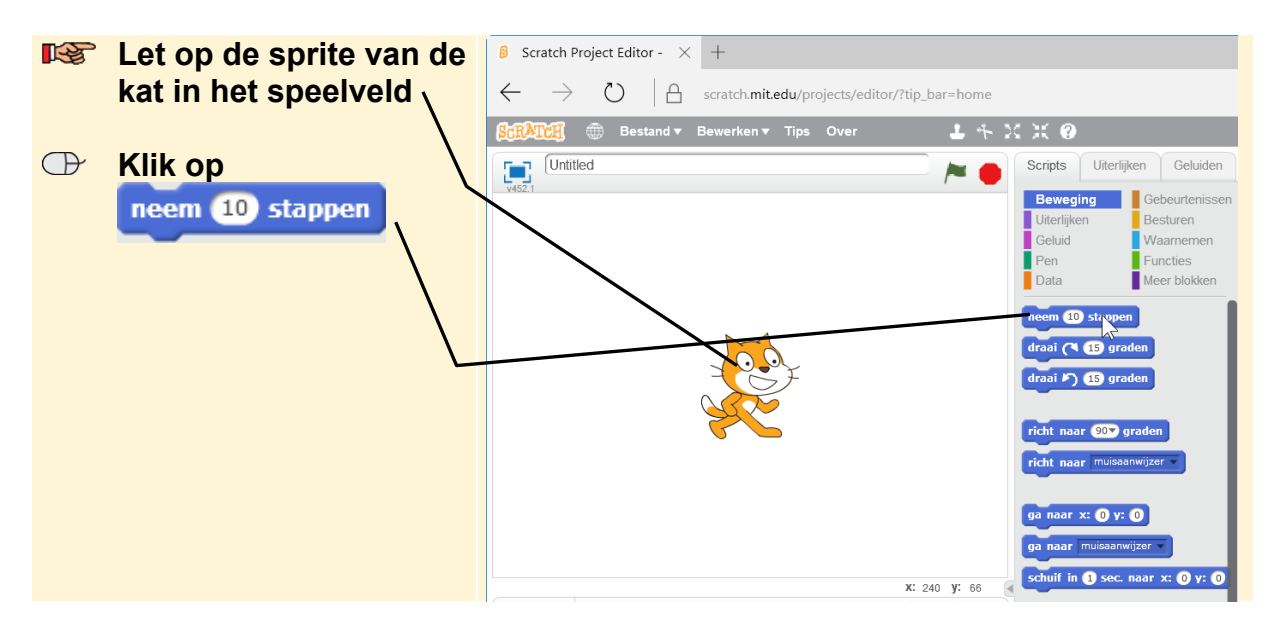